## **How to Opt Out of the Student Involvement & Representation Fee (SIRF)**

- 1. Sign in to My Fresno State at [http://my.fresnostate.edu](http://my.fresnostate.edu/)
- 2. Click on Student Self Service/Student Center/My Finances/Account Inquiry.

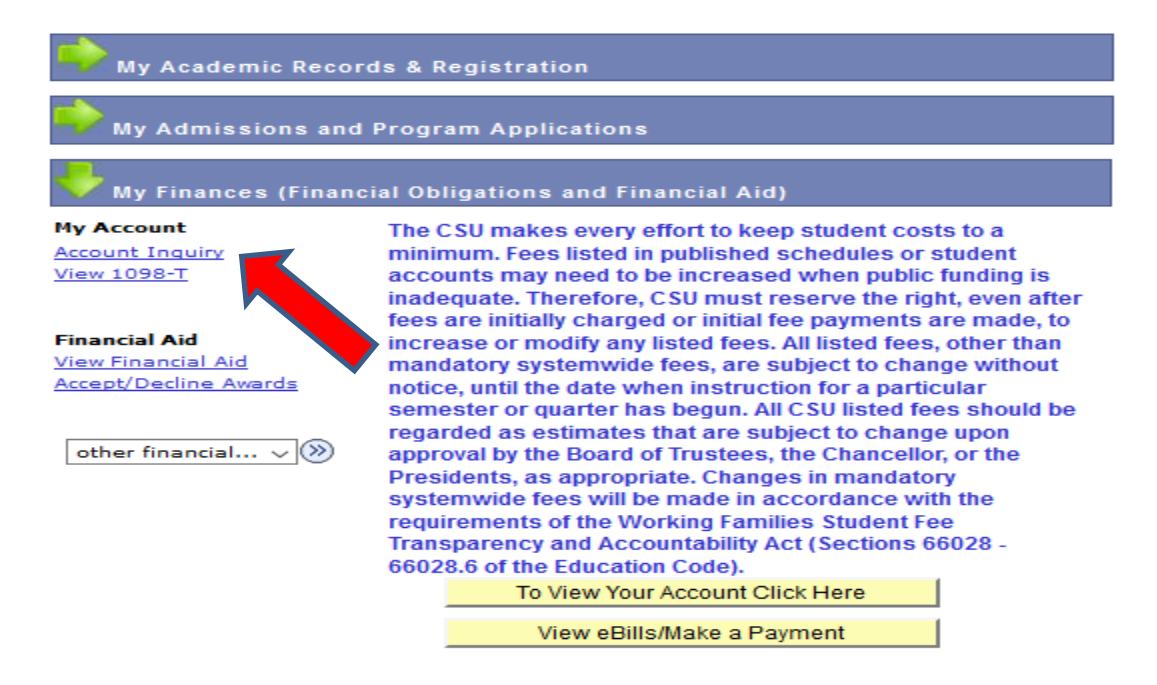

3. Click the activity tab.

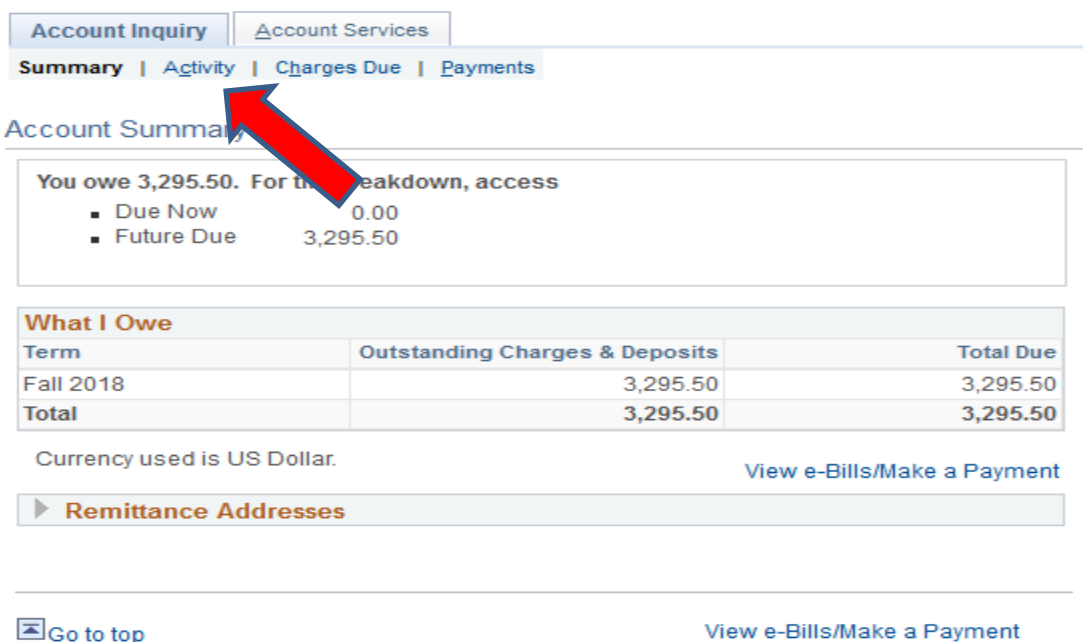

## 4. Click the Opt Out.

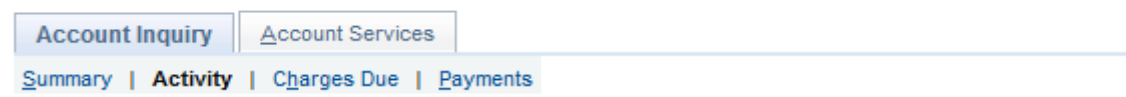

**Account Activity** 

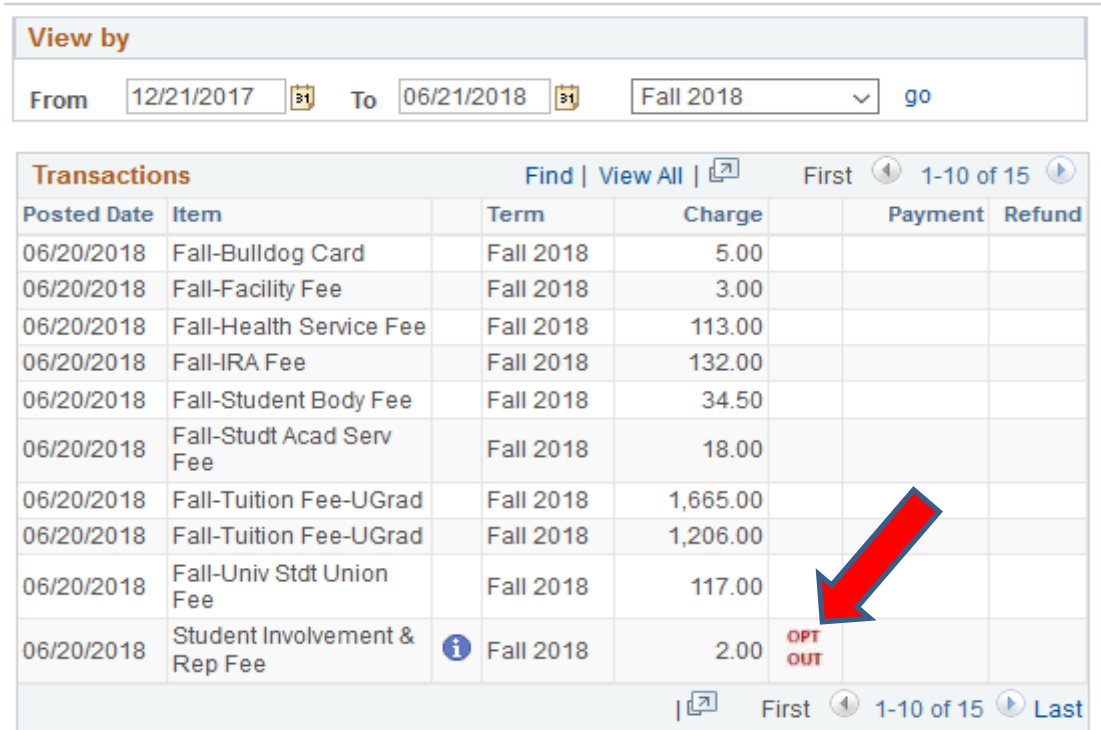

5. Select an Opt out Reason from the drop down menu and click Opt Out.

## **Student Involvement and Representation Fee**

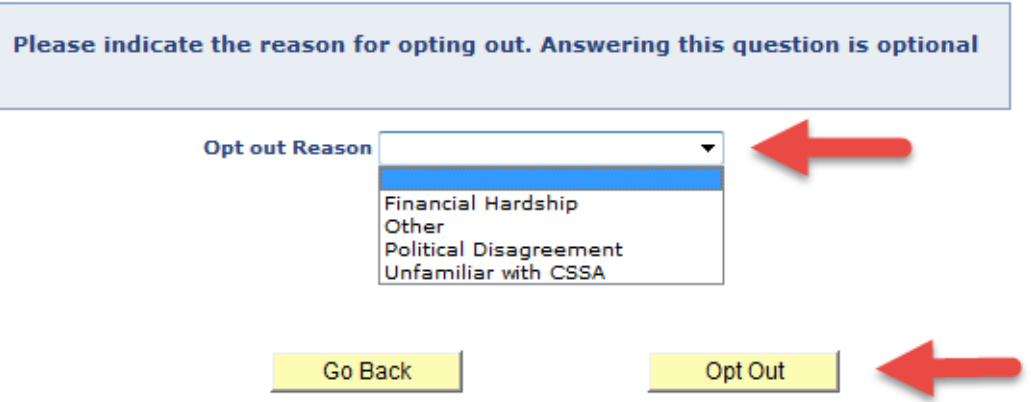

6. Click the activity tab to review if the Student Involvement & Representation Fee has been opted out.

| Account Inquiry   Account Services |                                             |
|------------------------------------|---------------------------------------------|
|                                    | Summary   Activity   Charges Due   Payments |

**Account Activity** 

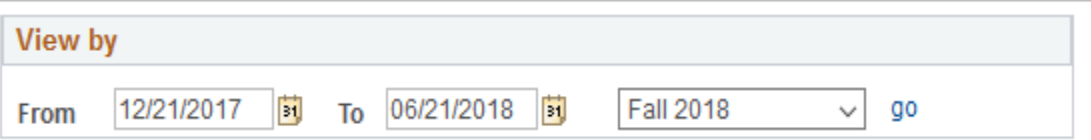

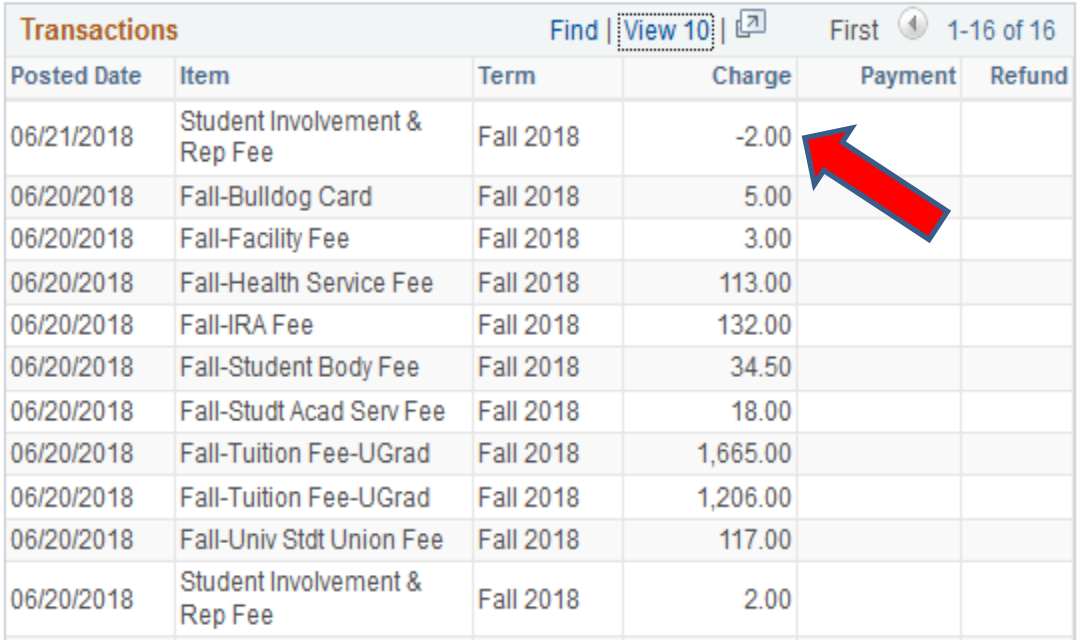